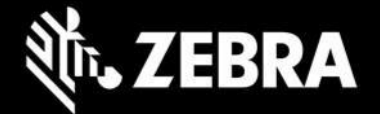

### **Enterprise Keyboard 4.2.0.14 Release Notes – May 2023**

# **Highlights**

- Supports devices running Android 13
- Supports Android Mirror Mode on devices with Android 11 and later
- Color of secondary keys changed to 'white' to comply with W3C accessibility quidelines
- Supports selection of a custom language through managed configurations
- Remote configuration support through OEMConfig is deprecated.
- Remote configuration support is enabled through Enterprise Keyboard's [managed configurations.](https://techdocs.zebra.com/enterprise-keyboard/4-2/guide/mc)

#### **Device Support**

- **Supports all Zebra devices** running Android 10, 11 and 13\*
- **Newly supported devices in this release\*\***: TC58, TC73, TC78, ET40, ET45, TC15

*\* Zebra recommends upgrading to EKB 4.2 BEFORE migrating devices to Android 13 to avoid unwanted behavior.* 

*\*\* See Usage Notes (below) for important information.*

[See all supported devices](https://www.zebra.com/us/en/support-downloads/software/productivity-apps/enterprise-keyboard.html)

## **New in Enterprise Keyboard 4.2.0.14**

- **Custom layout file deployment -** Supports new secured path: /sdcard/Android/data/com.zebra.mdna.enterprisekeyboard/files/config for custom layout file deployment. See Usage notes below.
- **Remote configuration of Enterprise Keyboard through OEMConfig managed configurations is limited to the "Legacy Zebra OEMConfig" app** (com.zebra.oemconfig.common), which remains available but is not being advanced. The newer version, "Zebra OEMConfig Powered by MX," (com.zebra.oemconfig.release) does not support EKB configuration. Remote configuration support is enabled through Enterprise Keyboard's [Managed configurations.](https://techdocs.zebra.com/enterprise-keyboard/4-2/guide/mc) Zebra recommends using Enterprise

Keyboard's managed configuration profiles.

#### **Usage Notes**

- **Deploying Custom layout on newly supported devices:**
	- New Android restrictions prohibit the TC58, ET40, ET45, TC15 (and other devices using 6490 and 6375 platforms) from supporting the adb "push" command for deployment of files to the device. This prevents deployment functions of Zebra's [Enterprise Keyboard Designer \(EKD\).](https://techdocs.zebra.com/ekd)
	- To manually deploy custom layout files, copy files using a desktop file explorer to the following location on the device:

/sdcard/Android/data/com.zebra.mdna.enterprisekeyboard/files/config

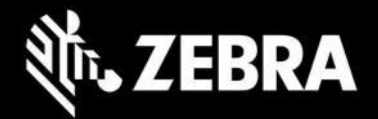

- To mass deploy a custom layout file to /sdcard/Android/data/com.zebra.mdna.enterprisekeyboard/files/config using "Deploy file" feature of File Manager, administrator must use the TargetApplicationAndFileNameparameter value as: com.zebra.mdna.enterprisekeyboard/config/<layoutfilename>.encrypted when a profile is created. [Learn more.](https://techdocs.zebra.com/stagenow/5-9/csp/file/#file-action)(fp)
- Administrators can continue to mass-deploy custom layout files to: /enterprise/device/settings/ekb/config
- □ If upgrading from EKB 3.9 or earlier, see **special instructions**
- □ Existing Stage Now and MX Enterprise Keyboard Manager profiles can be used to configure EKB 4.0 or later
- □ No change is required in Enterprise Keyboard Designer desktop tool. Existing custom layouts can be used with the latest version of EKB.

### **Resolved Issues**

- [SPR47320] Enterprise Keyboard now supports Android Mirror Mode.
- [SPR48019] Enterprise Keyboard now supports StageNow Profiles that apply custom language settings.
- [SPR47295] StageNow GUI with MX11.9 or above now supports custom language setting.

#### **Known Issues**

# **Important Links**

- Important ZWC support links:
	- o [Download Zebra Workstation Connect](https://www.zebra.com/us/en/support-downloads/software/productivity-apps/workstation-connect.html)
	- o [About Zebra Workstation Connect](https://techdocs.zebra.com/zwc/latest/about/)
	- o [ZWC User Guide \(pdf\)](https://www.zebra.com/content/dam/zebra_new_ia/en-us/manuals/software/workstation-connect/wsc-ug-en.pdf)
- **[EKB Installation and setup](https://techdocs.zebra.com/enterprise-keyboard/4-2/guide/setup/)**
- [Zebra MDNA](https://techdocs.zebra.com/licensing/about/) Licensing

# **About Enterprise Keyboard**

Enterprise Keyboard is a soft input device designed to provide the most productive means possible of inputting data into Zebra devices. Building on the stock Android keyboard, Enterprise Keyboard provides programmable keys, can switch quickly between fixed and custom layouts, and can scan barcode data directly into an application using any of the device's scanners.